### html cheatsheet Cheat Sheet by [Jianmin](http://www.cheatography.com/taotao/) Feng (taotao) via [cheatography.com/79308/cs/19818/](http://www.cheatography.com/taotao/cheat-sheets/html-cheatsheet)

#### **What's HTML**

Hyper Text Markup Language

HTML describes the structure of Web pages using markup

HTML elements are the building blocks of HTML pages

HTML elements are represented by tags HTML tags label pieces of content such as "heading", "paragraph", "table", and so on Browsers do not display the HTML tags, but use them to render the content of the page

Html Version:HTML 1991,HTML 2.0(1995), HTML 3.2(1997),HTML 4.01(1999), XHTML(2000),HTML5 (2014)

#### **HTML structure**

1. element, nested, <start tag> content </closing tag>

[h1,p, hr, a, ul,ol,li, br, form, input, select, option, img]

1) section: html, body,address,article,asi‐ de,footer,header,h1-6,hgroup,main,nav,s‐ ection

2)meta: base, head,link,meta,style,title

- 3) text content: blockquote, dd, dir,div, dl,dt,figcaption,figure,hr,li,main,ol,p,pre,ul
- 4) Inline text semantics: a,abbr,b,bdi,bdo,b‐
- r,cite,code,data,dfn,em,i,kbd,mark,q,rb, p,rt,ruby,s,samp,small,span, strong,subsu‐

p,time,tt,u,var,wbr

5) img/multimedia:area,audio,img,map,tr‐ ack,video

- 6) embeded content: applet,embed,ifram‐
- e,noembed,object,param,picture,source
- 7) scripting:canvas,noscript,script,
- 8) demarcating edits:del,ins

#### **HTML structure (cont)**

9) table content: table,th, tr, td, tbody, tfoot, thead,caption, col,colgroup 10) forms: form,input,select,option,textarea, button,datalist,fieldset,label,caption,meter,‐ optgroup,output,progress 11) interactive: details, dialog,menu, menuitem,summary 12) webcomponent: slot,template 13) obsolete: acronym>abbr,applet>obje‐ ct,basefront,bgsound>audio, big,blink,ce‐ nter,command,conent,dir,element,frame,f‐ rameset, font,image>img,isindex,keygen,lis‐ ting,marquee,menuitem,miticol,nex‐ tid,nobr, noembed,noframes,plaintext,sha‐ dow,spacer,strike,tt,xmp 2. attribute of elements: always inside start tag, name=value, recommend quoted value, double quotation pref, single quotation needed sometimes id(for js,link etc),class(css),style(css),data-x attr (), href(a), src/alt/width/height (img), lang(html), title( p), disabled,required,‐ checked 3. <head> is container of html meta data, nothing to do with heading 4. view source right click 5 style: stype="property:value;" style="background-color:powderblue;" style="color:blue;" style="font-family:courier;" style="font-size:300%;" style="text-align:center;"

#### **HTML structure (cont)**

6 formating : b, string,i,em,mark,small,del,‐ ins,sub,sup 7.quotation: q, blockquote cite="https://.....", abbr title="...." address, cite(italic), bdo dir="rtl",bdo dir="ltr" 8 comments <!-- -->

#### **color**

Color values: 1. predefined: red,green, blue,black,white etc 2. rgb(r,g,b):rgb(255,0,0),(0,255,0),(0,0,‐ 255),(0, 0, 0),(255, 255, 255) 3. hex:#ff0000, #00ff00,#0000ff, #00000‐ 0,#ffffff 4. hsl: hsl(0,100%,50%),(120,100%,5‐ 0%),hsl(0,100%,50%), l=0 black, 100% white 5. rgba(r,g,b,alpha), 6. hsla(h,s,l,alpha) HSL: hsl(0,100%,50%),hsl(120,100%,50%),hs‐ l(0,100%,50%), Hue is a degree on the color wheel from 0 to 360. 0 is red, 120 is green, and 240 is blue. Saturation is a percentage value, 0% means a shade of gray, and 100% is the full color. Lightness is also a percentage, 0% is black, 50% is neither light or dark, 100% is white Shades of gray are often defined by setting the hue and saturation to 0, and adjust the lightness from 0% to 100% to get darker/li‐ ghter shades:

alpha 0(transparent)-1( no transparent)

Sponsored by **ApolloPad.com** Everyone has a novel in them. Finish Yours! <https://apollopad.com>

By **Jianmin Feng** (taotao) [cheatography.com/taotao/](http://www.cheatography.com/taotao/) Not published yet. Last updated 13th June, 2019. Page 1 of 5.

### html cheatsheet Cheat Sheet by [Jianmin](http://www.cheatography.com/taotao/) Feng (taotao) via [cheatography.com/79308/cs/19818/](http://www.cheatography.com/taotao/cheat-sheets/html-cheatsheet)

**color (cont)** element attribute: document.getElementByID("").style.back‐ ground-color="yellow"; background: linear-gradient(direction/angle, color1, color2, color3, etc.); body { background: -webkit-linear-gradient(#93‐ B874, #C9DCB9); background: -o-linear-gradient(#93B874, #C9DCB9); background: -moz-linear-gradient(#93B874, #C9DCB9); background: linear-gradient(#93B874, #C9DCB9); background-color: #93B874; } -webkit-animation: colorchange 60s infinite; animation: colorchange 60s infinite; [https://www.wikihow.com/Set-Background-‐](https://www.wikihow.com/Set-Background-Color-in-HTML) Color-in-HTML **Cascading Style Sheets (CSS)** CSS can be added to HTML

elements in 3 ways: Inline - by using the style attribute in HTML elements Internal - by using a <style> element in the <head> section External - by using an external CSS file (recommended, the most common) <h1 style="color:blue;">This is a Blue Heading</h1> <style> body {background-color: powderblue;}

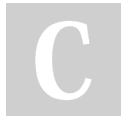

By **Jianmin Feng** (taotao) [cheatography.com/taotao/](http://www.cheatography.com/taotao/)

### **Cascading Style Sheets (CSS) (cont)**

```
h1 {color: blue;}
  p {color: red;}
</style>
<head>
  <link rel="stylesheet"
href="styles.css">
</head>
style.css file:
body { background-color: powder‐
blue;}
h1 { color: blue;font-family:
verdana;font-size: 300%;}
p { color: red;border: 1px solid
powderblue;padding: 30px;margin:
50px;}
<p id="p01">I am different</p>
#p01 { color: blue;}
<p class="error">I am different‐
\langle p \ranglep.error { color: red;}
rel link
<link rel="stylesheet" href="h‐
ttps://www.w3schools.com/html/‐
styles.css">
<link rel="stylesheet" href="/‐
html/styles.css">
<link rel="stylesheet" href="s‐
tyles.css">
style attribute- inline
```
style element <style> -- internal css <link> element for external css file <head> element is container of <link> and <style> elements css related attribute: color, font-family,fontsize, border, padding, margin

Not published yet. Last updated 13th June, 2019. Page 2 of 5.

#### **first scope**

```
<!DOCTYPE html>
<h+ml><head>
  <title>Page Title</title>
</head>
<body>
  <h1>This is a Heading</h1>
  <p>This is a paragraph.</p>
  <a href="https://www.w3schoo‐
ls.com">This is a link</a>
  <img src="w3schools.jpg"
alt="W3Schools.com" width="104"
height="142">
  <button>Click me</button>
  \langle 111 \rangle<li>Coffee</li>
    \langleli>Tea\langleli>
  \langleul>
  \langle 01 ><li>Coffee</li>
    \langleli>Tea\langleli>
  \langleol>
  br />
</body>
\langlehtml>
The <!DOCTYPE html> declaration
defines this document to be
HTML5
The <html> element is the root
element of an HTML page
The <head> element contains meta
information about the document
```
## html cheatsheet Cheat Sheet by [Jianmin](http://www.cheatography.com/taotao/) Feng (taotao) via [cheatography.com/79308/cs/19818/](http://www.cheatography.com/taotao/cheat-sheets/html-cheatsheet)

#### **first scope (cont)**

The <title> element specifies a title for the document The <body> element contains the visible page content The <h1> element defines a large heading The <p> element defines a paragraph

#### **Notes**

1 case insensitive,but W3C recommends lowercase in HTML, and demands lowercase for stricter document types like XHTML.

2 closing tag optional, but never forget it in practice, such as <br/> \, instead of <br/> <br/>br> 3) attributes quoted with "", use sigle quote when needed.

#### **Html links**

<a href="url">link text</a> url with or without / <a href="https://www.w3schoo‐ ls.com/html/">Visit our HTML tutorial</a> <a href="html\_images.asp">HTML Images</a> link color: <style> a:link { color: green; backgr‐ ound-color: transparent; text-d‐ ecoration: none;} a:visited { color: pink; backgr‐ ound-color: transparent; text-d‐ ecoration: none;} a:hover,a.active {color: red; background-color: transparent; text-decoration: underline;} </style>

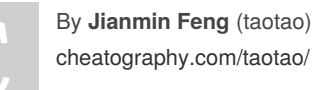

#### **Html links (cont)**

```
target attribute:
_blank
_self (default)
_parent
top: to break off from locking
in a frame
framename
use img as a link
<a href="default.asp">
   <img src="smiley.gif"
alt="HTML tutorial" style="wid‐
th:42px;height:42px;border:0;">
</a>
title attribute: used for
tooltip text when mouse move
over the link
page bookmark
<h2 id="C4">Chapter 4</h2>
<a href="#C4">Jump to Chapter
4 </a>
<a href="html_demo.html#C4">Jump
to Chapter 4</a>
link tag <a>
```
attributes: href (full url, rel path, current dir,"#ID"), target <img>,id

#### **html img**

```
<img src="url">
<img src="img_girl.jpg"
alt="Girl in a jacket" style="‐
float:right;width:42px;height:‐
42px;border:0;">
<img src="img_girl.jpg"
alt="Girl in a jacket" width="‐
500" height="600">
URL: same folder, another
folder, another server
alt:required
width/height recommend, using
style sheet is better than
attributes
float
```
Not published yet. Last updated 13th June, 2019. Page 3 of 5.

#### **html img (cont)**

```
border
usemap attribute
<img src="workplace.jpg"
alt="Workplace" usemap="#work‐
map">
<map name="workmap">
  <area shape="rect" coords‐
="34,44,270,350" alt="Computer"
href="computer.htm">
  <area shape="circle" coords‐
="337,300,44" alt="Coffee"
href="coffee.htm">
</map>
<body style="background-image:u‐
rl('clouds.jpg');">
html5: flexible media devices
<picture>
  <source media="(min-width:
650px)" srcset="img_pink_flowe‐
rs.jpg">
  <source media="(min-width:
465px)" srcset="img_white_flow‐
er.jpg">
  <img src="img_orange_flower‐
s.jpg" alt="Flowers" style="wid‐
th:auto;">
</picture>
screen reader: listen to the
screen
<img>
src,alt,with,height,float,
usermap, <map> <area>
<picture> <source>media,srcset,<img>
Table
```

```
<table>
<caption>Monthly savings</cap‐
tion>\left\langle +\right\rangle\lt + h ><h+>attribute:
```
## html cheatsheet Cheat Sheet by [Jianmin](http://www.cheatography.com/taotao/) Feng (taotao) via [cheatography.com/79308/cs/19818/](http://www.cheatography.com/taotao/cheat-sheets/html-cheatsheet)

#### **Table (cont)**

```
style="width:100%"
colspan="2"
rowspan="2"
caption: immediate followed <ta‐
ble>
CSS: table, th, td {
width:100%;
border: 1px solid black;
border-collapse: collapse;
border-spacing: 5px;
padding: 15px;
text-align: left;
}
table#t01 {
 width: 100%;
 background-color: #f1f1c1;
}
table#t01 tr:nth-child(even) {
 background-color: #eee;
}
table#t01 tr:nth-child(odd) {
 background-color: #fff;
}
table#t01 th {
 color: white;
 background-color: black;
}
```
<table><caption><tr><th><td> formating: <colgroup><col><thead><tbody> <tfoot> attributes: border, border-collapse,border-s‐ pacing,padding,text-align,colspan,rowsp‐ an,id

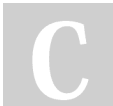

By **Jianmin Feng** (taotao) [cheatography.com/taotao/](http://www.cheatography.com/taotao/)

### **List**

```
<ul style="list-style-
type:circle;">
  <li>Coffee</li>
  \langleli>Tea\langleli>
  \langleli>Milk</li>
\langle/ul>
\text{col type}="1"<li>Coffee</li>
  \langleli>Tea\langleli>
  \langleli>Milk\langleli>
\langleol>
type: "1","A"."a"."I","i"
HTML Description Lists
<dl>
  <dt>Coffee</dt>
  <dd>- black hot drink</dd>
  <dt>Milk</dt>
  <dd>- white cold drink</dd>
\langle/dl>Nested HTML Lists
\langle 111 \rangle<li>Coffee</li>
  <li>Tea
    \langle u \rangle<li>Black tea</li>
       <li>Green tea</li>
    \langle/ul>\langle/li>
  \langleli>Milk</li>
\langleul>
<ol start="50">
```
Not published yet. Last updated 13th June, 2019. Page 4 of 5.

#### **List (cont)**

```
<li>Coffee</li>
  \langleli>Tea\langleli>
  \langleli>Milk</li>
\langleol>
exmple style a list horizo-
ntally, to create a navigation
menu using css
<!DOCTYPE html>
<html><head>
<style>
u1 {
  list-style-type: none;
 margin: 0;
 padding: 0;
 overflow: hidden;
 background-color: #333333;
}
lifloat: left;
}
li a {
 display: block;
 color: white;
 text-align: center;
 padding: 16px;
  text-decoration: none;
}
li a:hover {
 background-color: #111111;
}
```
## html cheatsheet Cheat Sheet by [Jianmin](http://www.cheatography.com/taotao/) Feng (taotao) via [cheatography.com/79308/cs/19818/](http://www.cheatography.com/taotao/cheat-sheets/html-cheatsheet)

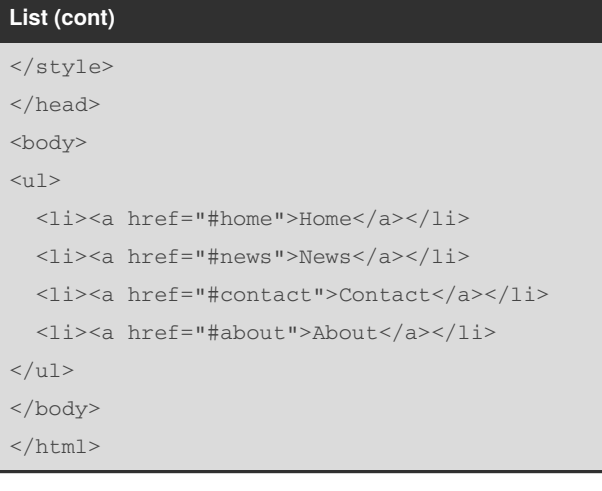

By **Jianmin Feng** (taotao) [cheatography.com/taotao/](http://www.cheatography.com/taotao/)

Not published yet. Last updated 13th June, 2019. Page 5 of 5.